# **UNIVERSIDAD POLITÉCNICA DE VICTORIA Integración de Sistemas Mecatrónicos Ángel Arturo Ramírez Suárez IM 9-1**

# **PRÁCTICA 1.**

**INSTRUCCIONES. Elabora un vector de 500 números aleatorios de una distribución normal con media 2 y desviación estándar de 5. Verifica la desviación estándar y la media utilizando (mean,std).**

```
%Random numbers.
%Author: Arthur91x
%Universidad Politécnica de Victoria
%1.-Random variables. Make a vector of 500 random numbers from a Normal 
distribution with 
%mean 2 and standard deviation 5 (randn). After you generate the vector, 
verify that the sample 
%mean and standard deviation of the vector are close to 2 and 5 
respectively (mean, std).
%Clean the Workspace, local variables and close open graphs.
clear
close all
clc
%Generate the vector with 500 random numbers, mean of 2 and std deviation
%of 5.
r = 2 + 5.*randn(500,1);%Verify the mean and std.
dev = std(r)med = mean(r)
```

```
dev =5.1740
med =1.9886
```
**Figura 1. Comprobación de media y desviación estándar.**

**PRÁCTICA 2.**

**INSTRUCCIONES. Elabora un script llamado coinTest.m que simule el modelo secuencial de una moneda que es lanzada 5000 veces. Registra cada vez que se obtiene 'heads' y grafica el estimado de probabilidad de obtener dicho valor con esta moneda. Grafica esta estimación junto con una línea horizontal en el valor esperado de 0.5.**

```
%2.-Flipping a coin. Write a script called coinTest.m to simulate 
sequentially flipping a coin 5000 
%times. Keep track of every time you get 'heads' and plot the running 
estimate of the probability 
%of getting 'heads' with this coin. Plot this running estimate along with 
a horizontal line at the 
%expected value of 0.5, as below. This is most easily done without a loop 
(useful functions: rand, 
%round, cumsum).
%Clean al environment variables and close open graphs. Clean Workspace.
clear
close all
clc
%Declare the number of coinflips.
n=5000;
\mathbf{Q}r = \text{randi}([0,1],1,n);%Get the cumulative values.
res = cumsum(r);%Plot the data.
figure
%Divide the cumulative values individually by the number of points from 1
```

```
%to 5000.
plot(res ./ (1:n),'r','lineWidth',2);
%Retain the data so that it doesn't get erased by the second plot.
hold on
%Plot a line at 0.5 to indicate the desired value.
plot(0:4999,0.5,'b','lineWidth',2)
%Add legend to the lines.
legend('Probability calculated.','Fair coin.')
%Add markings to the table.
title('Sample probability of Heads in a coin simulation.')
xlabel('Trials')
ylabel('Probability of heads')
%Add grid
grid on
axis([0 5000 0 1]) ;
```
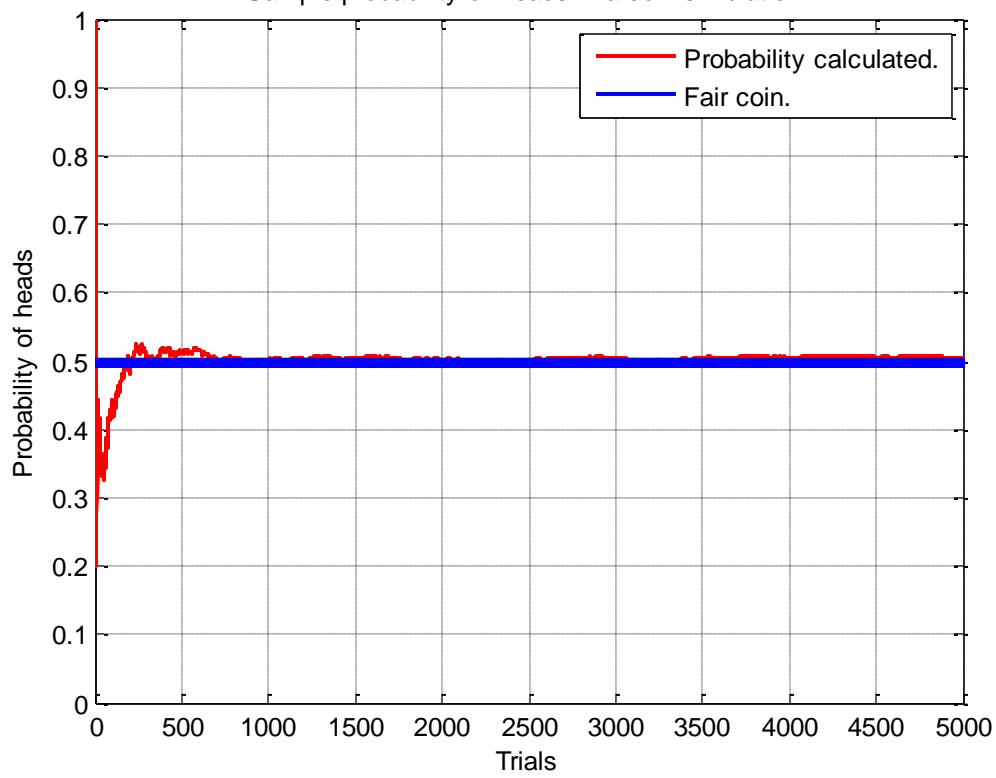

Sample probability of Heads in a coin simulation.

**Figura 2. Modelo de probabilidad de obtener 'heads' en 5000 lanzamientos de moneda.**

## **PRÁCTICA 3.**

# **INSTRUCCIONES. Elabora una distribución de Poisson de 1000 números distribuidos con parámetro lamdba 5.**

```
%3.-Histogram. Generate 1000 Poisson distributed random numbers with 
parameter ?= 5 
%(poissrnd). Get the histogram of the data and normalize the counts so 
that the histogram sums 
%to 1 (hist – the version that returns 2 outputs N and X, sum). Plot the 
normalized histogram 
%(which is now a probability mass function) as a bar graph (bar). Hold on 
and also plot the actual 
%Poisson probability mass function with ?= 5 as a line (poisspdf). You 
can try doing this with 
%more than 1000 samples from the Poisson distribution to get better 
agreement between the 
%two.
%Clear Workspace, local variables and close open graphs.
close all
clear
clc
%Declare lambda value.
lambda = 5:
8nn = 1:1000;%Generate the Poisson distribution.
r = \text{poissrnd}(\text{lambda}, 1000, 1);
%Generate the histogram.
[x,c] = \text{hist}(r,13); %D is your data and 13 is number of bins.
h = x/sum(x); %Normalize to unit length. Sum of h now will be 1.
%Generate bar graphs with 13 values according to the number of analysis
%points.
bar(1:13,h);
%Keep the result along with the rest of the data from other plots.
hold on
%Generate the Poisson probability mass function.
p = poisspdf(1:13,5);[a,b] = \text{hist}(p);
%Make a line plot of the real Poisson mass function.
plot(1:13,p,'r','lineWidth',2)
%Add grid, labels and tags.
```

```
grid on
title('Poisson distribution / mass function.')
xlabel('Samples.')
ylabel('Distribution values.')
legend('Distributed Poisson','Poisson mass function')
```
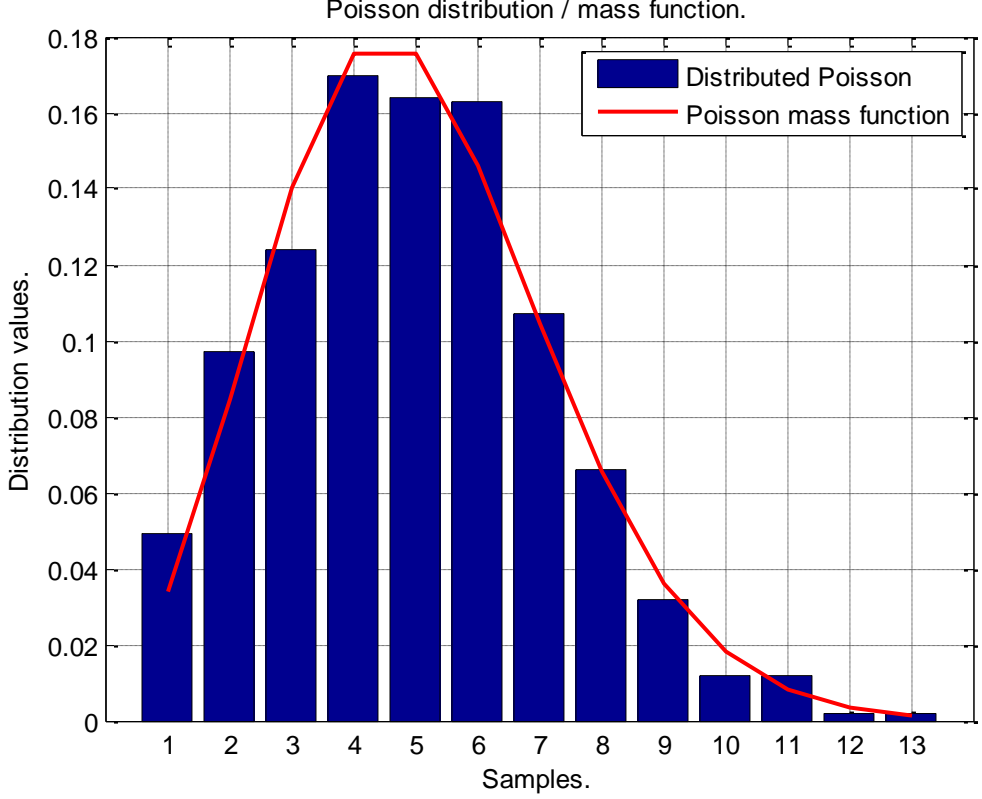

Poisson distribution / mass function.

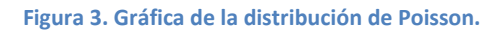

## **PRÁCTICA 4.**

**INSTRUCCIONES. Práctica con celdas.**

- **a. Elabora una celda de 3x3 donde la primera columna contenga los nombres 'Joe', 'Sarah' y 'Pat'; la segunda columna 'Smith', 'Brown' y 'Jackson' y la tercera columna contenga sus salaries \$30,000.00, \$150,000.00 y \$120,000.00. Muestra los resultados utilizando disp.**
- **b. Sarah se casa y cambia su appelido a 'Meyers'. Realiza este cambio en la celda que elaboraste.**
- **c. Pat recibe una promoción y tiene un aumento de \$50,000.00. Cambia su salario añadiendo esta cantidad al valor correspondiente en la celda.**

```
%Practice with cells. Usually, cells are most useful for storing strings, 
because the length of each 
%string can be unique. 
%a. Make a 3x3 cell where the first column contains the names: 'Joe', 
'Sarah', and 'Pat', the 
%second column contains their last names: 'Smith', 'Brown', 'Jackson', 
and the third 
%column contains their salaries: $30,000, $150,000, and $120,000. Display 
the cell using 
%disp. 
%b. Sarah gets married and changes her last name to 'Meyers'. Make this 
change in the cell 
%you made in a. Display the cell using disp. 
%c. Pat gets promoted and gets a raise of $50,000. Change his salary by 
adding this amount 
%to his current salary. Display the cell using disp. 
%Clean the Workspace, local variables and close open graphs.
clear
close all
clc
%Title.
disp('cellProblem')
%Declare the cell values.
cell = {'Joe', 'Smith', 30000; 'Sarah', 'Brown', 150000; 'Pat', 
'Jackson', 120000};
%Diplay it using disp even though it can be done automagically, as asked 
in
%the exercise.
disp(cell)
%Change the values of element 2,2 of the cell from 'Brown' to 'Meyers'.
cell{2,2} = 'Meyers';
```

```
%Diplay it using disp even though it can be done automagically, as asked 
in
%the exercise.
disp(cell)
%Add the raise to Pat's salary.
cell\{3,3\} = 120000+50000;
%Diplay it using disp even though it can be done automagically, as asked 
in
%the exercise.
disp(cell)
```
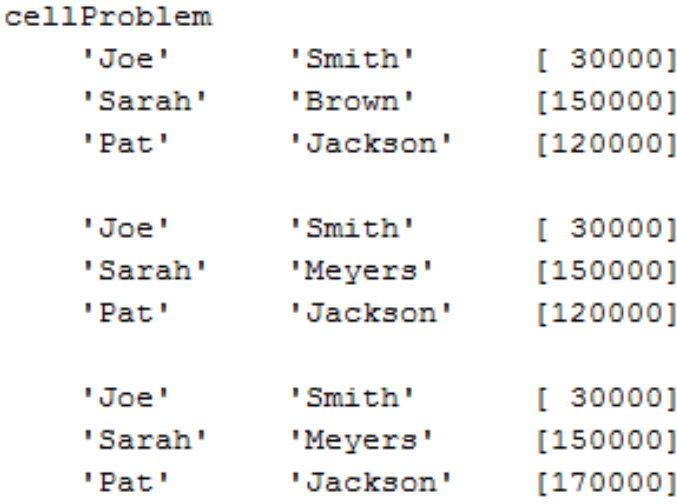

 $\gg$ 

**Figura 4. Elaboración y modificación de celdas.**

## **PRÁCTICA 5.**

**INSTRUCCIONES. Uso de estructuras.**

- **a. Obtén el contenido de tu directorio actual. a es un arreglo estructura. ¿Cuál es su tamaño? ¿Cuáles son los nombres de los campos en a?**
- **b. Elabora un ciclo para acceder a todos los elementos de a y, si no son un directorio, muestra la siguiente frase: 'File filename contains X bytes' donde filename es el nombre del archivo y X el número de bytes de éste.**
- **c. Elabora una función llamada displayDir.m que mostrará los tamaños de los archivos del directorio en el cual es ejecutada.**

```
%5.-Using Structs. Structs are useful in many situations when dealing 
with diverse data. For 
%example, get the contents of your current directory by typing a=dir;
%a. ais a struct array. What is its size? What are the names of the 
fields in a? 
%b. write a loop to go through all the elements of a, and if the element 
is not a directory,
%display the following sentence 'File filename contains X bytes', where 
filename is the 
%name of the file and X is the number of bytes. 
%c. Write a function called displayDir.m, which will display the sizes 
of the files in the 
%current directory when run, as below: 
%Clean Workspace, local variables and close open graphs.
close all
clear
clc
%Check what's in the actual dir.
a = dir%Iterate to check is the data is a directory or not.
ct = 0;x = 0;for i = 1: length(a)
    if(a(i).isdir == 0) %If a(i) isn't a directory, indicate it and add to the count.
         disp('Archivo encontrado. Contador ++');
        ct = ct + 1;if(x == 0)x = 1;y = i; end
         %Get the number of bytes and filename.
        b(i).name = a(i).name;
         %Get file size.
```

```
b(i).size = a(i).bytes;
     end
end
%Display number of files found.
fprintf('\n\n');
fprintf('Se encontraron %d archivos.\n\n',ct);
%Display name and file size.
for i=y : length(b)
     fprintf('El archivo %s contiene %d bytes.\n',b(i).name, b(i).size);
end
```
### **a. Is a struct array of 27x1 with the fields: name, date, byte, isdir & datenum.**

```
Name A
                                                                                                                           Value
                                                                                                                                             Ma =\overline{f}a
                                                                                                                           <27x1 struct>
 27x1 struct array with fields:
     name
     date
     bytes
     isdir
     datenum
| \gg |
```
**Figura 5. Elementos de la estructura a.**

**b. c.**

Se encontraron 25 archivos.

|  | El archivo 01-Indexado de matrices.m contiene 313 bytes.     |
|--|--------------------------------------------------------------|
|  | El archivo 03-Visualizacion de matrices.m contiene 564 bytes |
|  | El archivo GUI1.fig contiene 4754 bytes.                     |
|  | El archivo GUI1.m contiene 4972 bytes.                       |
|  | El archivo ISM - Tarea I.pdf contiene 189669 bytes.          |
|  | El archivo ISM - Tarea II.pdf contiene 576930 bytes.         |
|  | El archivo ISM - Tarea II.rar contiene 209902 bytes.         |
|  | El archivo ISM - Tarea III.pdf contiene 452163 bytes.        |
|  | El archivo ISM - Tarea III.zip contiene 54708 bytes.         |
|  | El archivo contiene bytes.                                   |
|  | El archivo Options.m contiene 810 bytes.                     |
|  | El archivo Plotsin (2).m contiene 354 bytes.                 |
|  | El archivo Poisson.m contiene 1473 bytes.                    |
|  | El archivo UPV.m contiene 35 bytes.                          |
|  | El archivo UPV2.m contiene 56 bytes.                         |
|  | El archivo cellWork.m contiene 1414 bytes.                   |
|  | El archivo coinTest.m contiene 1225 bytes.                   |
|  | El archivo displayDir.asv contiene 1406 bytes.               |
|  | El archivo displayDir.m contiene 1491 bytes.                 |
|  | El archivo plotSin.m contiene 401 bytes.                     |
|  | El archivo potSin.m contiene 183 bytes.                      |
|  | El archivo randomNumbers.m contiene 431 bytes.               |
|  | El archivo shotProblems.m contiene 1310 bytes.               |
|  | El archivo twoLinePlot.m contiene 240 bytes.                 |
|  | El archivo untitled.fig contiene 6201 bytes.                 |
|  | El archivo untitled.m contiene 3503 bytes.                   |

**Figura 6. Cálculo de tamaño de archivos automático utilizando los campos isadir y byte de la estructura a.**

#### **PRÁCTICA 6.**

**INSTRUCCIONES. Uso de handles.**

- **a. Elabora un script llamado handlesPractice.m**
- **b. Elabora una variable x de 0 a 2\*pi y obtén y=sin(x).**
- **c. Elabora una nueva figura y grafica (x,y,'r').**
- **d. Establece el límite de x de 0 a pi.**
- **e. Establece la propiedad xtick en el eje para que vaya de los valores [0 pi 2pi] y la etiqueta xticklabel de {'0', '1' '2'}.**
- **f. Establece la propiedad ytick con los valores -1:.5:1.**
- **g. Activa la gradilla.**
- **h. Cambia el color de los indicadores en el eje y a verde y de los indicadores x a azul. Cambia el fondo a negro.**
- **i. Cambia la propiedad de color de la figura a gris oscuro.**
- **j. Añade título 'One sine wave from 0 to 2' con tamaño de letra 14, en negrita y color blanco.**
- **k. Añade las etiquetas x & y adecuadas con color cyan y verde respectivamente, tamaño de letra 12.**

### **Código.**

%6.-Handles. We'll use handles to set various properties of a figure in %order to make it look cool. %a. Do all the following in a script named handlesPractice.m %b. First, make a variable x that goes from 0 to 2? , and then make  $v=sin(x)$ .  $c.$  Make a new figureand do plot(x, y,'r') %d. Set the x limit to go from 0 to 2? (xlim) %e. Set the xtick property of the axis to be just the values [0 pi 2\*pi], and set %xticklabelto be {'0','1','2'}. Use set and gca %f. Set the ytickproperty of the axis to be just the values -1:.5:1. Use set and gca %g. Turn on the grid by doing grid on. %h. Set the ycolor property of the axis to green, the xcolor property to cyan, and the %colorproperty to black (use set and gca) %i. Set the colorproperty of the figure to a dark gray (I used [.3 .3 .3]). Use set and gcf %j. Add a title that says 'One sine wave from 0 to 2?' with fontsize 14, fontweight %bold, and color white. Hint: to get the ? to display properly, use \pi in your string. %Matlab uses a Tex or Latex interpreter in xlabel, ylabel, and title. You can do all this just %by using title, no need for handles. %k. Add the appropriate x and y labels (make sure the ? shows up that way in the x label)

```
%using a fontsizeof 12 and colorcyan for x and green for y. Use xlabel 
and ylabel 
%l. Before you copy the figure to paste it into word, look at copy 
options (in the figure's Edit 
%menu) and under 'figure background color' select 'use figure color'. 
%Clean the Workspace, local variables and close open graphs.
clear
close all
clc
%Create the x & y variables where x goes from 0 to 2*pi and y is the sin
of
%such function.
x = 0:0.1:2*pi;y = sin(x);
%Plot the information with red outline.
plot(x,y,'r')%Set xlimit.
xlim([0 2*pi])
%Set the handle h.
set(gca,'XTick',[0 pi 2*pi])
set(gca,'XTickLabel',{'0','1','2'})
set(gca,'YTick',[-1:0.5:1])
%Activate the grid.
grid on
%Change color for X and Y axis.
set(gca,'Xcolor','c')
set(gca,'Ycolor','g')
%Change background color.
set(gca,'Color','k')
%Set title.
title('One sine wave from 0 to 
2\pi.','fontSize',14,'fontWeight','bold','color','white')
%Set xlabel and ylabel.
xlabel('x values in term of \pi','fontSize',12,'color','c')
ylabel('sin(x)','fontSize',12,'color','c')
```
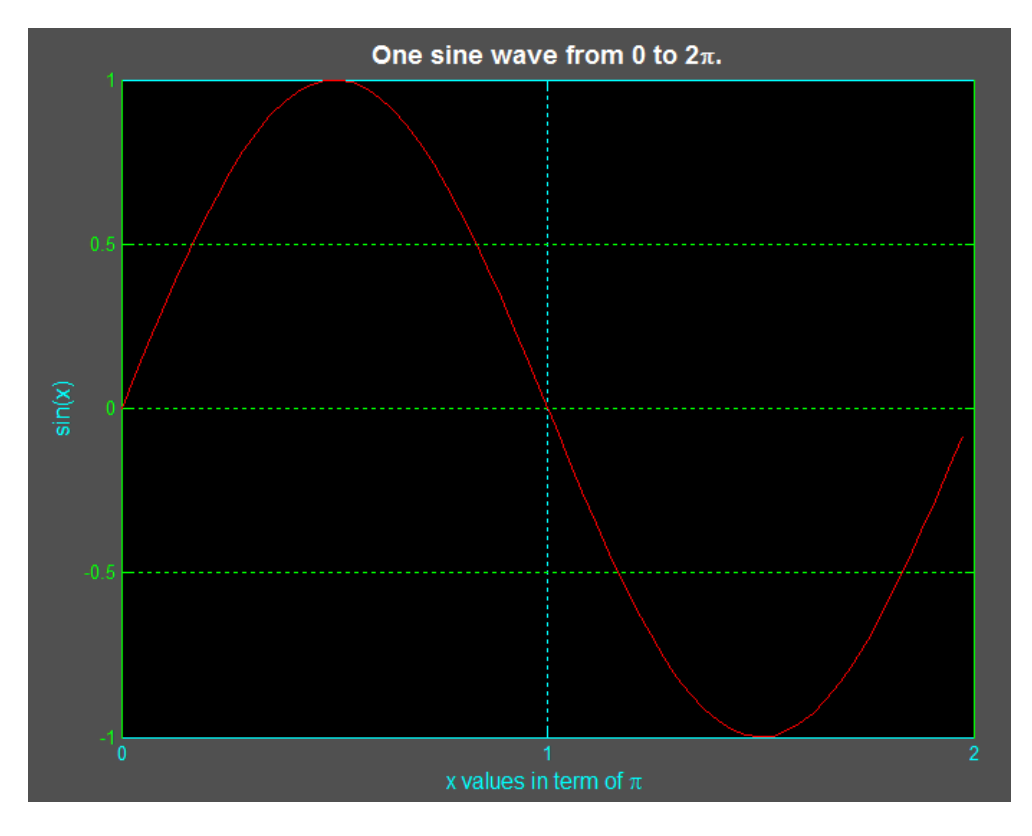

**Figura 7. Gráfica generada y modificada utilizando handles.**